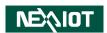

NexAloT Co., Ltd.

# IoT Automation Solutions Business Group Industrial Panel PC IPPC 0811-B01 and IPPC 1211-B01

User Manual

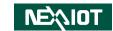

# **C**ONTENTS

| Preface                            |     |
|------------------------------------|-----|
| Copyright                          | i\  |
| Disclaimer                         | i\  |
| Acknowledgements                   | i\  |
| Regulatory Compliance Statements   | i\  |
| Declaration of Conformity          | i\  |
| RoHS Compliance                    | \   |
| Warranty and RMA                   | V   |
| Safety Information                 | i)  |
| Installation Recommendations       | i)  |
| Safety Precautions                 | )   |
| Technical Support and Assistance   | X   |
| Conventions Used in this Manual    | X   |
| Global Service Contact Information | xi  |
| Package Contents                   | Xİ\ |
| Ordering Information               | X\  |
| Chapter 1: Product Introduction    |     |
| IPPC 0811-B01                      |     |
| IPPC 1211-B01                      |     |
| Specifications                     |     |
| Knowing Your IPPC Series           |     |
| Rear                               |     |
| Rear Bottom                        |     |
| Mechanical Dimensions              |     |

| IPPC 0811-B01                           | 7  |
|-----------------------------------------|----|
| IPPC 1211-B01                           | 8  |
| Chapter 2: Jumpers and Connectors       |    |
|                                         |    |
| Before You Begin                        |    |
| Precautions                             |    |
| Jumper Settings                         |    |
| Locations of the Jumpers and Connectors |    |
| Top View                                | 11 |
| Bottom View                             | 12 |
| Jumpers and DIP Switch Settings         | 13 |
| RTC Clear Select                        | 13 |
| PWN Mode Power Select                   | 13 |
| AT/ATX Power Select                     | 14 |
| Connector Pin Definitions               | 15 |
| External I/O Interfaces                 | 15 |
| USB 2.0 Port                            | 15 |
| USB 3.0 Port                            | 15 |
| LAN1 to LAN2 Ports                      | 16 |
| LAN3 to LAN4 Ports                      | 17 |
| Mini DisplayPort                        | 18 |
| Serial Console Port                     |    |
| Internal Connectors                     | 19 |
| EC Download Pin Header                  |    |
| Debug Port                              |    |
| LVDS Connector                          |    |

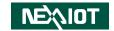

| PWR/HDD LED Connector                           | 20 |
|-------------------------------------------------|----|
| USB Connector                                   | 21 |
| USB Connector                                   | 21 |
| Light Sensor Connector                          | 22 |
| Power In Connector                              | 22 |
| PWRBT/RESET/Dimming Control Connector           | 23 |
| FAN Connector                                   | 23 |
| SATA Connector                                  | 24 |
| SATA Power Connector                            | 24 |
| LVDS Inverter Connector                         | 25 |
| Battery Connector                               | 25 |
| PCIe M.2 Slot                                   |    |
| Block Diagram                                   | 27 |
| Chapter 3: System Setup                         |    |
| Installing a SATA M.2 Module                    |    |
| Installing a SO-DIMM Memory Module              |    |
| Installing a SATA Hard Drive                    |    |
| Installing the Fan Kit (Optional)               |    |
| Installing the Flush Mounting Kit (Optional)    |    |
| IPPC 0811-B01 Flush Mount Mechanical Dimensions |    |
| IPPC 1211-B01 Flush Mount Mechanical Dimensions |    |
| VESA Mounting                                   | 44 |
| Chapter 4: BIOS Setup                           |    |
| About BIOS Setup                                | 45 |
| When to Configure the BIOS                      | 45 |
| Default Configuration                           | 46 |
| Entering Setup                                  | 46 |
| Legends                                         | 46 |

| BIO               | S Setup Utility                                                                                                    | 48             |
|-------------------|----------------------------------------------------------------------------------------------------|----------------|
| Λ                 | Лаin                                                                                                    | 48             |
| Δ                 | Advanced                                                                                                    | 49             |
| C                 | hipset                                                                                                    | 55             |
| S                 | ecurity                                                                                                    | 57             |
| В                 | oot                                                                                                    | 57             |
|                   | ave & Exit                                                                                                    |                |
| Αŗ                |                                                                                                    |                |
|                   | opendix B: Watchdog                                                                                                    |                |
| 1.1               | ppendix B: Watchdog  Command Register and Address Description:                                                                  | 60             |
|                   |                                                                                                    |                |
| 1.2               | Command Register and Address Description:                                                                                       | 60             |
| 1.2<br>1.3        | Command Register and Address Description:                                                                                       | 60<br>61       |
| 1.2<br>1.3<br>1.4 | Command Register and Address Description:  Set up Watchdog Time Interval Description:  Read Watchdog Time Interval Description: | 60<br>61<br>61 |

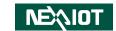

# **PREFACE**

# Copyright

This publication, including all photographs, illustrations and software, is protected under international copyright laws, with all rights reserved. No part of this manual may be reproduced, copied, translated or transmitted in any form or by any means without the prior written consent from NexAloT Co., Ltd.

### **Disclaimer**

The information in this document is subject to change without prior notice and does not represent commitment from NexAloT Co., Ltd. However, users may update their knowledge of any product in use by constantly checking its manual posted on our website: http://www.nexaiot.com. NexAloT shall not be liable for direct, indirect, special, incidental, or consequential damages arising out of the use of any product, nor for any infringements upon the rights of third parties, which may result from such use. Any implied warranties of merchantability or fitness for any particular purpose is also disclaimed.

# **Acknowledgements**

IPPC 0811-B01 and IPPC 1211-B01 are trademarks of NexAloT Co., Ltd. All other product names mentioned herein are registered trademarks of their respective owners.

# **Regulatory Compliance Statements**

This section provides the FCC compliance statement for Class A devices and describes how to keep the system CE compliant.

# **Declaration of Conformity**

#### **FCC**

This equipment has been tested and verified to comply with the limits for a Class A digital device, pursuant to Part 15 of FCC Rules. These limits are designed to provide reasonable protection against harmful interference when the equipment is operated in a commercial environment. This equipment generates, uses, and can radiate radio frequency energy and, if not installed and used in accordance with the instructions, may cause harmful interference to radio communications. Operation of this equipment in a residential area (domestic environment) is likely to cause harmful interference, in which case the user will be required to correct the interference (take adequate measures) at their own expense.

#### CE

The product(s) described in this manual complies with all applicable European Union (CE) directives if it has a CE marking. For computer systems to remain CE compliant, only CE-compliant parts may be used. Maintaining CE compliance also requires proper cable and cabling techniques.

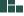

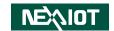

# **RoHS Compliance**

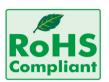

# **NexAloT RoHS Environmental Policy and Status Update**

NexAloT is a global citizen for building the digital infrastructure. We are committed to providing green products and services, which are compliant with

European Union RoHS (Restriction on Use of Hazardous Substance in Electronic Equipment) directive 2011/65/EU, to be your trusted green partner and to protect our environment.

RoHS restricts the use of Lead (Pb) < 0.1% or 1,000ppm, Mercury (Hg) < 0.1% or 1,000ppm, Cadmium (Cd) < 0.01% or 100ppm, Hexavalent Chromium (Cr6+) < 0.1% or 1,000ppm, Polybrominated biphenyls (PBB) < 0.1% or 1,000ppm, and Polybrominated diphenyl Ethers (PBDE) < 0.1% or 1,000ppm.

In order to meet the RoHS compliant directives, NexAloT has established an engineering and manufacturing task force to implement the introduction of green products. The task force will ensure that we follow the standard NexAloT development procedure and that all the new RoHS components and new manufacturing processes maintain the highest industry quality levels for which NexAloT are renowned.

The model selection criteria will be based on market demand. Vendors and suppliers will ensure that all designed components will be RoHS compliant.

#### **How to recognize NexAloT RoHS Products?**

For existing products where there are non-RoHS and RoHS versions, the suffix "(LF)" will be added to the compliant product name.

All new product models launched after January 2013 will be RoHS compliant. They will use the usual NexAloT naming convention.

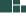

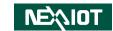

# **Warranty and RMA**

#### **NexAloT Warranty Period**

- NexAloT makes products in accordance with the Industry standard and, NexAloT warrants that all the Industry-grade IPC and System products will be free from defect in neither material nor workmanship for twentyfour (24) months from the day of invoice issued.
- 2. For NexAloT Panel PC product lines (the APPC, MPPC series), they are also guaranteed against defect in materials and workmanship for the period of twenty-four (24) months in their motherboard design. For 3rd party parts, it follows with original suppliers' standard: 12 months for battery pack and LCD, 24 months for adaptor / add on modules (including GSM module, RFID module, and antenna).
- 3. If NexAloT determines customer's warranty claim is valid, NexAloT will repair or replace product(s) without additional charge for parts and labor. An extended Warranty Program will extend the warranty period of the product accordingly.

#### **Warranty Coverage**

The warranty applies only to products manufactured or distributed by NexAloT and its subsidiaries. This warranty covers all the products/shipments except for:

1. Any claimed defect, products that have been repaired or modified by persons who have not been authorized by NexAloT or, products which have been subjected to misuse, abuse, accident, improper installation, or usage not in accordance with the product instruction. NexAloT assumes no liability as a consequence of such events under the term of this warranty.

One example is the replacement of Tablet's or Hand-held's LCD display due to scratching stains or other degradation; these will not be covered under this warranty.

- 2. Damages caused by customers' delivery/shipping of the product or, product failure resulted from electrical power/voltage shock, or, installation of parts/components which are not supplied/approved by NexAloT in advance.
- 3. Third-party products:
  - a. Software, such as the device drivers,
  - b. External devices such as HDD, printer, scanner, mouse, LCD panel, battery, and so on,
  - c. Accessory/parts that were not approved by NexAloT and,
  - d. Accessory/parts were added to products after they were shipped from NexAloT

Product will be treated as "Out of Warranty" if:

- a. It expires the warranted 24 months period from the day it was purchased.
- b. It had been altered by persons other than an authorized NexAloT service person or, which have been subjected to misuse, abuse, accident, or improper installation.
- c. It doesn't have the original NexAloT Serial Number labeling for NexAloT's warranty period identification or, tracking.

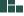

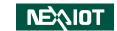

RMA that NexAloT has determined not to be covered by the warranty will be charged the NexAloT Standard Repair Fee for the repairing. If a RMA is determined to be not repairable, customer will be notified and product(s) may be returned to customer at their request; a minimum service fee may be charged however.

#### **NexAloT Return Merchandise Authorization (RMA) Procedure**

For the RMA (Return Merchandise Authorization) shipment, customer is responsible for packaging and shipping the product to the designated NexAloT service sites, with shipping charges prepaid by the customer. The original NexAloT shipping box should be used whenever possible. NexAloT shall pay for the return of the product to the customer's location. In case of expedited shipping request, an extra service charge shall be assessed and the customer is responsible for this extra return shipping charge.

- 1. Customers should enclose the "NexAloT RMA Service Form" with the returned products.
- 2. Customers need to write down all the information related to the problem on the "NexAloT RMA Service Form "when applying for the RMA service; information will help to understand the problem, including the fault description, on-screen messages, and pictures if possible.
- 3. Customers could send back the faulty product with or without the accessories and key parts such as the CPU and DIMM. If the key parts are included, please be noted clearly within the return form. NexAloT takes no responsibility for the parts which are not listed in the return form.
- 4. Customers hold the responsibility to ensure that the packing of defective products is durable enough to be resistant against further damage due to the transportation; damage caused by transportation is treated as "Out of Warranty" under our Warranty specification.
- 5. RMA product(s) returned by NexAloT to any location other than the

customer registered delivery address will incur an extra shipping charge, the customer is responsible for paying the extra shipping charges, duties, and taxes of this shipment.

#### **Product Repairing**

- 1. NexAloT will repair defective products covered under this limited warranty that are returned to NexAloT; if products do prove to be defective, they will be repaired during their warranty period unless other warranty terms have been specified.
- 2. NexAloT owns all parts removed from repaired products.
- 3. NexAloT will use parts made by various manufacturers in performing the repair.
- 4. The repaired products will be warranted subjected to the original warranty coverage and period only.
- 5. For products returned as defective but, proved to be no defect/fault after the RMA process, NexAloT reserves the right to claim for a NDF (No Defect Found) Service Charge.
- 6. NexAloT will issue RMA Report which included Repair Detailed Information to the customer when the defective products were repaired and returned.
- 7. In addition to the above, NexAloT may authorize Independent/Third-party suppliers to repair the defective products for NexAloT.

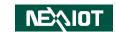

#### **Out Of Warranty Service**

There will be a service charge from NexAloT for the "Out Of Warranty" product service; they are the Basic Diagnostic Service Fee and the Advanced Component Replacement Fee respectively. And, if the product can not be repaired, NexAloT will either return the product to the customer or, just scrap it, followed by customer's instruction.

1. Testing and Parts Replacement

NexAloT will have the following Handling Charges for those OoW products that returned:

- a. Basic Labor Cost and Testing Fee: as Table listed.
- b. Parts Fee: NexAloT will charge for main IC chipsets such as the N.B., S.B., Super-IO, LAN, Sound, Memory, and so on.
- c. 3rd-party Device Fee: products replacement for CPU, DIMM, HDD, Chassis, and UPS.
- 2. Out of Warranty product will have a three months warranty for the fixed issues. If the product failed with different problem within 3 months, they will still incur the service charge of "Out of Warranty".
- 3. Out of Warranty "products will not be repaired without a signed PI from the customer, the agreement of the repair process.
  - Add-on card, 3rd Party Device and board level repair cost higher than new product prices, customer can abandon to sign PI to repair and, please contact with sales to buy new products.

viii

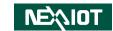

# **Safety Information**

Before installing and using the device, note the following precautions:

- Read all instructions carefully.
- Do not place the unit on an unstable surface, cart, or stand.
- Follow all warnings and cautions in this manual.
- When replacing parts, ensure that your service technician uses parts specified by the manufacturer.
- Avoid using the system near water, in direct sunlight, or near a heating device
- The load of the system unit does not solely rely for support from the rackmounts located on the sides. Firm support from the bottom is highly necessary in order to provide balance stability.
- The computer is provided with a battery-powered real-time clock circuit. There is a danger of explosion if battery is incorrectly replaced. Replace only with the same or equivalent type recommended by the manufacturer. Discard used batteries according to the manufacturer's instructions.

## **Installation Recommendations**

Ensure you have a stable, clean working environment. Dust and dirt can get into components and cause a malfunction. Use containers to keep small components separated.

Adequate lighting and proper tools can prevent you from accidentally damaging the internal components. Most of the procedures that follow require only a few simple tools, including the following:

- A Philips screwdriver
- A flat-tipped screwdriver
- A grounding strap
- An anti-static pad

Using your fingers can disconnect most of the connections. It is recommended that you do not use needle-nose pliers to disconnect connections as these can damage the soft metal or plastic parts of the connectors.

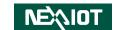

# **Safety Precautions**

- 1. Read these safety instructions carefully.
- 2. Keep this User Manual for later reference.
- 3. Disconnect this equipment from any AC outlet before cleaning. Use a damp cloth. Do not use liquid or spray detergents for cleaning.
- 4. For plug-in equipment, the power outlet socket must be located near the equipment and must be easily accessible.
- 5. Keep this equipment away from humidity.
- 6. Put this equipment on a stable surface during installation. Dropping it or letting it fall may cause damage.
- 7. The openings on the enclosure are for air convection to protect the equipment from overheating. DO NOT COVER THE OPENINGS.
- 8. Make sure the voltage of the power source is correct before connecting the equipment to the power outlet.
- 9. Place the power cord in a way so that people will not step on it. Do not place anything on top of the power cord. Use a power cord that has been approved for use with the product and that it matches the voltage and current marked on the product's electrical range label. The voltage and current rating of the cord must be greater than the voltage and current rating marked on the product.
- 10. All cautions and warnings on the equipment should be noted.

- 11. If the equipment is not used for a long time, disconnect it from the power source to avoid damage by transient overvoltage.
- 12. Never pour any liquid into an opening. This may cause fire or electrical shock
- 13. Never open the equipment. For safety reasons, the equipment should be opened only by qualified service personnel.
- 14. If one of the following situations arises, get the equipment checked by service personnel:
  - a. The power cord or plug is damaged.
  - b. Liquid has penetrated into the equipment.
  - c. The equipment has been exposed to moisture.
  - d. The equipment does not work well, or you cannot get it to work according to the user's manual.
  - e. The equipment has been dropped and damaged.
  - f. The equipment has obvious signs of breakage.
- 15. Do not place heavy objects on the equipment.
- 16. The unit uses a three-wire ground cable which is equipped with a third pin to ground the unit and prevent electric shock. Do not defeat the purpose of this pin. If your outlet does not support this kind of plug, contact your electrician to replace your obsolete outlet.
- 17. CAUTION: DANGER OF EXPLOSION IF BATTERY IS INCORRECTLY REPLACED. REPLACE ONLY WITH THE SAME OR EQUIVALENT TYPE RECOMMENDED BY THE MANUFACTURER. DISCARD USED BATTERIES ACCORDING TO THE MANUFACTURER'S INSTRUCTIONS.

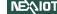

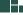

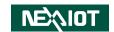

# **Technical Support and Assistance**

- For the most updated information of NexAloT products, visit NexAloT's website at www.nexaiot.com.
- 2. For technical issues that require contacting our technical support team or sales representative, please have the following information ready before calling:
  - Product name and serial number
  - Detailed information of the peripheral devices
  - Detailed information of the installed software (operating system, version, application software, etc.)
  - A complete description of the problem
  - The exact wordings of the error messages

#### Warning!

- 1. Handling the unit: carry the unit with both hands and handle it with care.
- 2. Maintenance: to keep the unit clean, use only approved cleaning products or clean with a dry cloth.

#### **Conventions Used in this Manual**

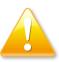

#### Warning:

Information about certain situations, which if not observed, can cause personal injury. This will prevent injury to yourself when performing a task.

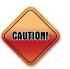

#### Caution:

Information to avoid damaging components or losing data.

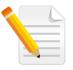

#### Note:

Provides additional information to complete a task easily.

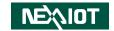

#### Global Service Contact Information

#### **Headquarters NEXCOM** International Co., Ltd.

9F. No. 920. Zhonazhena Rd.. Zhonghe District, New Taipei City, 23586, Taiwan, R.O.C.

Tel: +886-2-8226-7786 Fax: +886-2-8226-7782 www.nexcom.com

#### **Asia**

#### **Taiwan NexAloT Headquarters Industry 4.0 and Cloud Services**

13F, No.922, Zhongzheng Rd., Zhonghe District, New Taipei City, 23586. Taiwan. R.O.C. Tel: +886-2-8226-7796

Fax: +886-2-8226-7926

Email: jacobhuang@nexaiot.com

www.nexaiot.com

#### **NexAloT Co., Ltd. Taichung Office**

16F, No.250, Sec.2, Chongde Rd., Beitun District,

Taichung City, 406, Taiwan, R.O.C.

Tel: +886-4-2249-1179 Fax: +886-4-2249-1172

Email: jacobhuang@nexaiot.com

www.nexaiot.com

#### NexCOBOT Taiwan Co., Ltd.

13F, No.916, Zhongzheng Rd., Zhonahe District. New Taipei City, 23586, Taiwan, R.O.C. Tel: +886-2-8226-7786

Fax: +886-2-8226-7926

Email: iennvshern@nexcobot.com

www.nexcobot.com

#### GreenBase Technology Corp.

13F, No.922, Zhongzheng Rd., Zhonahe District. New Taipei City, 23586, Taiwan, R.O.C.

Tel: +886-2-8226-7786 Fax: +886-2-8226-7900

Fmail: vivianlin@nexcom com tw

www.nexcom.com.tw

#### DivioTec Inc.

19F-1A. No.97. Sec.4. ChonaXin Rd.. Sanchong District, New Taipei City, 24161, Taiwan, R.O.C. Tel: +886-2-8976-3077

Fmail: sales@diviotec.com www.diviotec.com

AloT Cloud Corp.

13F, No.922, Zhongzheng Rd., Zhonahe District.

New Taipei City, 23586, Taiwan, R.O.C.

Tel: +886-2-8226-7786 Fax: +886-2-8226-7782 Fmail: alantsai@aiotcloud net

www.aiotcloud.dev

#### EMBUX TECHNOLOGY CO., LTD.

13F, No.916, Zhongzheng Rd., Zhonghe District,

New Taipei City, 23586, Taiwan, R.O.C.

Tel: +886-2-8226-7786 Fax: +886-2-8226-7782 Email: info@embux.com www.embux.com

#### TMR TECHNOLOGIES CO., LTD.

13F, No.916, Zhongzheng Rd., Zhonghe District,

New Taipei City, 23586, Taiwan, R.O.C.

Tel: +886-2-8226-7786 Fax: +886-2-8226-7782 Fmail: services@tmrtek.com

www.tmrtek.com

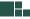

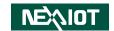

# **China NEXSEC Incorporated**

201, Floor 2, Unit 2, Building 15, Yard 3, Gaolizhang Road, Haidian District, Beijing, 100094, China

Tel: +86-10-5704-2680 Fax: +86-10-5704-2681 Email: marketing@nexsec.cn

www.nexsec.cn

#### **NEXCOM Shanghai**

Room 406-407, Building C, No 154, Lane 953, Jianchuan Road, Minhang District, Shanghai, 201108, China

Tel: +86-21-5278-5868 Fax: +86-21-3251-6358 Email: sales@nexcom.cn

www.nexcom.cn

#### **NEXCOM Surveillance Technology Corp.**

Floor 8, Building B3, Xiufeng Industrial Zone, GanKeng Community, Buji Street, LongGang District,

ShenZhen, 518112, China Tel: +86-755-8364-7768 Fax: +86-755-8364-7738

Email: steveyang@nexcom.com.tw

www.nexcom.cn

#### **NEXGOL Chongqing**

1st Building No.999, Star Boulevard, Yongchuan Dist, Chongqing City, 402160, China

Tel: +86-23-4960-9080 Fax: +86-23-4966-5855 Email: sales@nexgol.com.cn

www.nexcom.cn

#### Beijing NexGemo Technology Co.,Ltd.

Room 205, No.1, Fazhan Rd., Beijing International Information Industry Base, Changping District, Beijing, 102206, China Tel: +86-10-8072-2025 Fax: +86-10-8072-2022

Email: sales@nexgemo.cn www.nexgemo.com

#### Japan NEXCOM Japan

9F, Tamachi Hara Bldg., 4-11-5, Shiba Minato-ku, Tokyo, 108-0014, Japan Tel: +81-3-5419-7830

Fax: +81-3-5419-7832 Email: sales@nexcom-jp.com

www.nexcom-jp.com

# America USA NEXCOM USA

46665 Fremont Blvd., Fremont CA 94538, USA Tel: +1-510-656-2248

Fax: +1-510-656-2158 Email: sales@nexcom.com www.nexcomusa.com

# Europe United Kingdom NEXCOM EUROPE

10 Vincent Avenue, Crownhill Business Centre, Milton Keynes, Buckinghamshire MK8 0AB, United Kingdom Tel: +44-1908-267121 Fax: +44-1908-262042

Email: sales.uk@nexcom.eu

www.nexcom.com

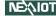

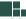

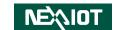

# **Package Contents**

Before continuing, verify that the package you received is complete. Your package should have all the items listed in the first table below.

| Item | Description                                               |   |  |  |
|------|-----------------------------------------------------------|---|--|--|
| 1    | Terminal Block 3-pin Phoenix Contact Plug                 |   |  |  |
| 2    | COM Port Cable                                            |   |  |  |
| 3    | I Head Screw (Used for HDD)  ***Only for IPPC 1211-B01*** | 4 |  |  |

#### **Optional Items**

| Item | Description                     |       |
|------|---------------------------------|-------|
| 1    | Flush Mount Bracket             | 1     |
| 2    | Cable Strain Relief             | 3     |
| 3    | Fan                             | 1     |
| 4    | Sponge for Flush Mount Bracket  | 1 Set |
| 5    | Copper Pillar (Used for fan)    | 4     |
| 6    | Flat Head Screw                 | 6     |
| 7    | Round Head Screw (Used for fan) | 4     |

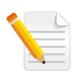

Note: Package contents may vary depending on your country region, some items may be optional. Please contact your local distributor for more information.

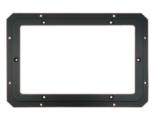

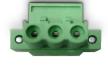

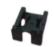

Flush Mount Bracket

Terminal Block 3-pin Phoenix Contact Plug

Cable Strain Relief

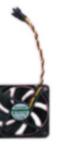

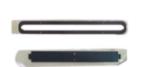

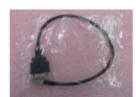

Fan

Sponge for Flush Mount Bracket/Set

COM Port Cable

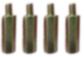

Copper Pillar

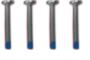

Round Head Screw

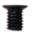

Flat Head Screw

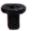

I Head Screw (Only for IPPC 1211-B01)

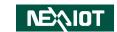

# **Ordering Information**

The following information below provides ordering information for the Industrial Panel PC series.

#### **Barebone**

- IPPC 0811-B01 (P/N: 10II0081100X0) 8" TFT WVGA 16:9 heavy industrial panel PC with Intel Atom® E3845 Processor 1.91GHz, multi-touch screen, 4GB DDR3L, M.2 64GB, 4 x LAN, 1 x COM, 1 x MiniDP
- IPPC 1211-B01 (P/N: 10II0121100X0)
  12.1" TFT WXGA 16:9 heavy industrial panel PC with Intel Atom® E3845
  Processor 1.91GHz, multi-touch screen, 4GB DDR3L, 4 x LAN, 1 x COM, 1 x MiniDP

#### **Optional**

 12V, 60W AC/DC power adapter w/o power cord (P/N: 7400060054X00)

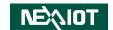

# **CHAPTER 1: PRODUCT INTRODUCTION**

#### IPPC 0811-B01

#### Overview

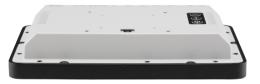

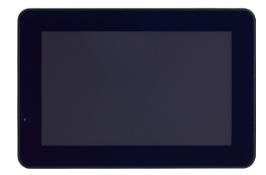

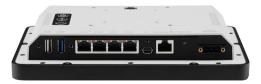

#### **Key Features**

- Intel Atom® E3845, Quad Core, 1.91GHz
- 8" PCAP multi-touch screen with AR coating
- 4 Gigabit Ethernet/Mini DisplayPort for external monitor
- Auto dimming function can be adjusted by ambient light
- DDR3L 4GB/M.2 SATA 64GB
- IP65 compliant front panel
- Built-in 24VDC isolated protection power input
- Mounting support: flush/VESA 75mm x 75mm

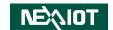

## IPPC 1211-B01

#### Overview

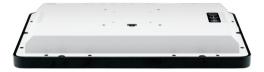

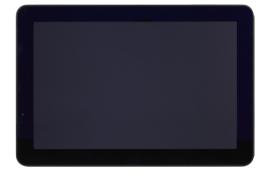

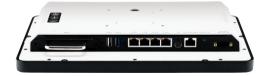

#### **Key Features**

- Intel Atom® E3845, Quad Core, 1.91GHz
- 12.1" PCAP multi-touch screen with AR coating
- 4 Gigabit Ethernet/Mini DisplayPort for external monitor
- Auto dimming function can be adjusted by ambient light
- DDR3L 4GB/1 swappable SSD tray for 2.5" SSD
- IP65 compliant front panel
- Built-in 24VDC isolated protection power input
- Mounting support: flush/VESA 75mm x 75mm

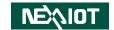

# **Specifications**

#### **Panel**

IPPC 0811-B01

• LED size: 8", 16:9

Resolution: WVGA 800 x 480

Luminance: 600cd/m²
 Contrast ratio: 600

LCD color: 16.2M

• Viewing angle: 60(U), 60(D), 70(L), 70(R)

Backlight: LED

IPPC 1211-B01

• LED size: 12.1", 16:9

• Resolution: WXGA 1280 x 800

Luminance: 600cd/m²
Contrast ratio: 1000
LCD color: 16.7M

Viewing angle: 85(U), 85(D), 85(L), 85(R)

Backlight: LED

#### **Touch Screen**

• Ten points P-Cap (projected capacitive touch)

• Touch light transmission: 89%

• Anti-scratch surface: 7H hardness with AR coating

• Touch interface: USB

#### **System**

• CPU: onboard Intel Atom® processor E3845, 1.91 GHz, 2M L2 Cache

BIOS: AMI BIOS

- System memory: 1 x 204-pin DDR3L SO-DIMM socket, 4GB DDR3L (default), support up to 4GB DDR3L-1866, non-ECC and un-buffered
- Storage Device:

- IPPC 0811-B01

1 x SATA M.2 2242 Key B connector, 64G M.2 SATA (default) 1 x SATA connector, support SATA 3Gb/s and SATA 6Gb/s

IPPC 1211-B01
 1 x SATA M.2 2242 Key B connector, M.2 2242 SATA storage (optional)
 1 x SATA connector for 1x swappable 2.5" SSD tray, support SATA 3Gb/s and SATA 6Gb/s, 2.5" SATA storage (optional)

- Watchdog timer: Watchdog timeout can be programmed by software from 1 second to 255 seconds and from 1 minute to 255 minutes (tolerance 15% under room temperature 25°C)
- H/W status monitor: monitoring system temperature, and voltage
- IPPC 1211-B01: Front LED indicator to show operating status
- Backlight control
  - Control button: increase brightness, decrease brightness, backlight on/off
  - Auto dimming function can be adjusted by ambient light sensor

#### Rear I/O

• Ethernet: 4 x RJ45

2nd DisplayPort: 1 x Mini DisplayPort

• USB: 1 x USB 2.0, 1 x USB 3.0

• COM #1: 1 x RJ45 output for RS232/422/485

Power status LED

• DC power input connector: 3-pin Phoenix terminal blocks

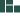

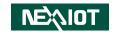

#### **Ethernet**

- LAN chip: 4 x Intel® I210-IT Gigabit LAN
- Ethernet interface: 10/100/1000 Mbps
- Support wake up on LAN

#### **Power Requirements**

- Input voltage: 24VDC
- Reverse polarity protection
- Galvanic isolated
- Power consumption:
  - IPPC 0811-B01: 13W to 25WIPPC 1211-B01: 22W to 30W

#### **Mechanical & Environment**

- Fanless system design
- Color
  - Pantone black RAL9005, powder painting for aluminum front bezel
  - Pantone 421C RAL7035, for aluminum back cover
- IP protection
  - IP65 front bezel
  - IP20 back system
- Mounting: VESA 75mm x 75mm/flush (optional)
- Vibration
  - 1.15Grms @ random condition, 1~200Hz, 1.5hr/axis (operating/non-operating)
- Shock
  - IEC 68 2-27
  - 20G @ wall mount, half sine, 11ms

- Operating temperature: -25°C to 60°C (Support up to 70°C when optional fan kit is installed)
- Storage temperature: -25°C to 75°C
- Operating humidity: 10%~90% relative humidity, non-condensing
- Dimension:
  - IPPC 0811-B01: 218.5 x 147.5 x 39.5 mmIPPC 1211-B01: 307.5 x 209 x 39.9 mm
- Weight:
  - IPPC 0811-B01: 3kgIPPC 1211-B01: 5kg

#### Certifications

- CE (including EN61000-6-2/EN61000-6-4)
- FCC Class A

#### **OS Support**

• Windows 10 64-bit

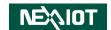

# **Knowing Your IPPC Series**

#### Rear

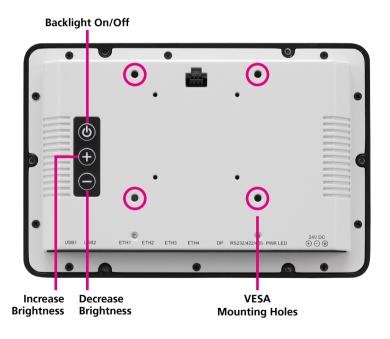

#### **Backlight On/Off**

Press to turn-on or turn-off the display.

#### **Increase Brightness**

Press to increase brightness of the screen.

#### **Decrease Brightness**

Press to decrease brightness of the screen.

#### **VESA Mounting Holes**

Mounting holes used for VESA mount installation (75 x 75mm).

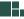

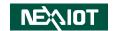

#### **Rear Bottom**

#### IPPC 0811-B01

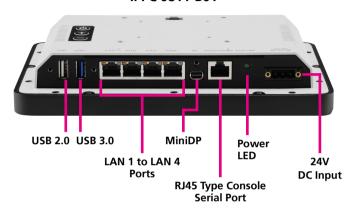

#### IPPC 1211-B01

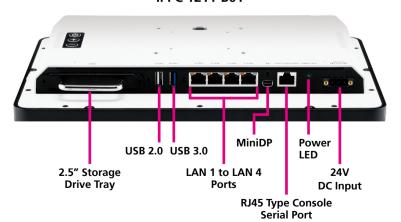

#### 2.5" Storage Drive Tray (For IPPC 1211-B01)

Removable storage drive tray used to install a 2.5" HDD/SSD.

#### **USB 2.0**

Used to connect the system with USB 2.0/1.1 devices.

#### **USB 3.0**

Used to connect the system with USB 3.0/2.0 devices.

#### **LAN 1 to LAN 4 Ports**

Used to connect the system to a local area network.

#### Mini DisplayPort

Used to connect a Mini DisplayPort interface monitor.

#### **RJ45 Type Console Serial Port**

Used to connect console devices with RJ45 type connection.

#### **Power LED**

Indicates the power status of the system.

#### 24V DC Input

Used to plug a DC power cord.

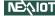

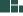

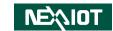

# **Mechanical Dimensions**

#### IPPC 0811-B01

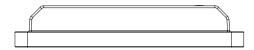

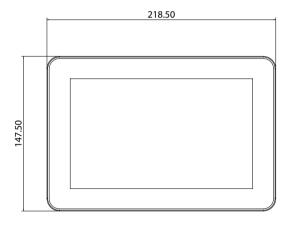

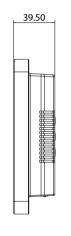

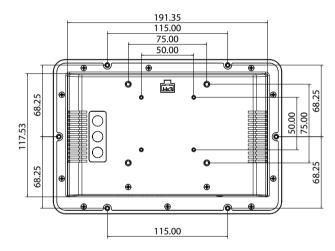

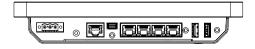

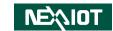

#### IPPC 1211-B01

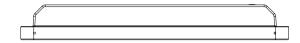

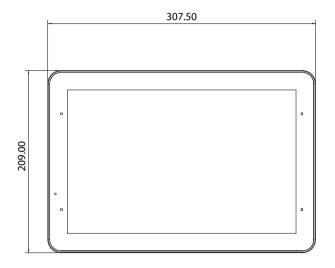

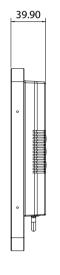

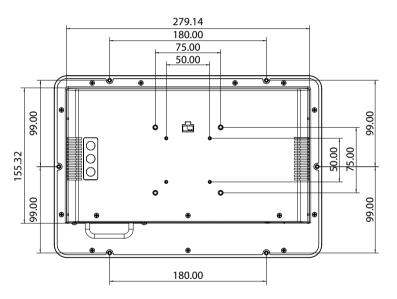

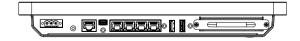

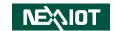

# **CHAPTER 2: JUMPERS AND CONNECTORS**

This chapter describes how to set the jumpers and connectors on the motherboard. Note that information in this chapter applies to the IPPC 0811-B01 and IPPC 1211-B01 series.

# **Before You Begin**

- Ensure you have a stable, clean working environment. Dust and dirt can get into components and cause a malfunction. Use containers to keep small components separated.
- Adequate lighting and proper tools can prevent you from accidentally damaging the internal components. Most of the procedures that follow require only a few simple tools, including the following:
  - A Philips screwdriver
  - A flat-tipped screwdriver
  - A set of jewelers screwdrivers
  - A grounding strap
  - An anti-static pad
- Using your fingers can disconnect most of the connections. It is recommended that you do not use needle-nosed pliers to disconnect connections as these can damage the soft metal or plastic parts of the connectors.
- Before working on internal components, make sure that the power is off.
   Ground yourself before touching any internal components, by touching a metal object. Static electricity can damage many of the electronic

components. Humid environments tend to have less static electricity than dry environments. A grounding strap is warranted whenever danger of static electricity exists.

### **Precautions**

Computer components and electronic circuit boards can be damaged by discharges of static electricity. Working on computers that are still connected to a power supply can be extremely dangerous.

Follow the guidelines below to avoid damage to your computer or yourself:

- Always disconnect the unit from the power outlet whenever you are working inside the case.
- If possible, wear a grounded wrist strap when you are working inside the computer case. Alternatively, discharge any static electricity by touching the bare metal chassis of the unit case, or the bare metal body of any other grounded appliance.
- Hold electronic circuit boards by the edges only. Do not touch the components on the board unless it is necessary to do so. Don't flex or stress the circuit board.
- Leave all components inside the static-proof packaging that they shipped with until they are ready for installation. Use correct screws and do not over tighten screws.

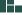

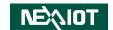

# **Jumper Settings**

A jumper is the simplest kind of electric switch. It consists of two metal pins and a cap. When setting the jumpers, ensure that the jumper caps are placed on the correct pins. When the jumper cap is placed on both pins, the jumper is short. If you remove the jumper cap, or place the jumper cap on just one pin, the jumper is open.

Refer to the illustrations below for examples of what the 2-pin and 3-pin jumpers look like when they are short (on) and open (off).

Two-Pin Jumpers: Open (Left) and Short (Right)

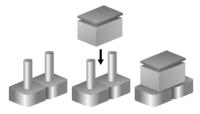

Three-Pin Jumpers: Pins 1 and 2 are Short

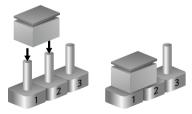

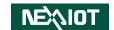

# **Locations of the Jumpers and Connectors**

# **Top View**

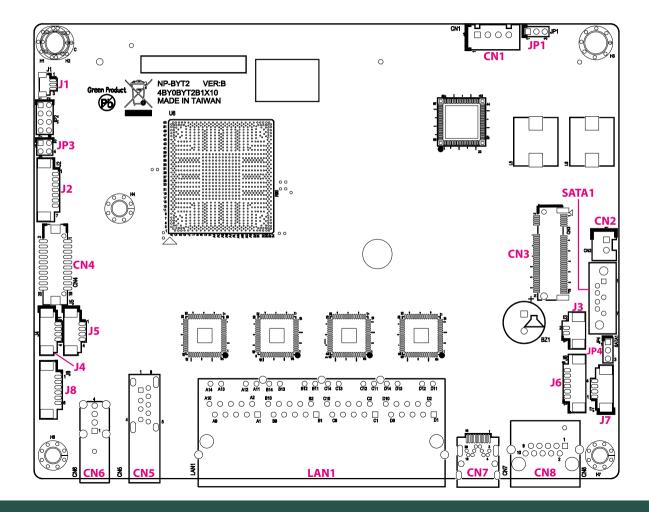

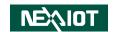

#### **Bottom View**

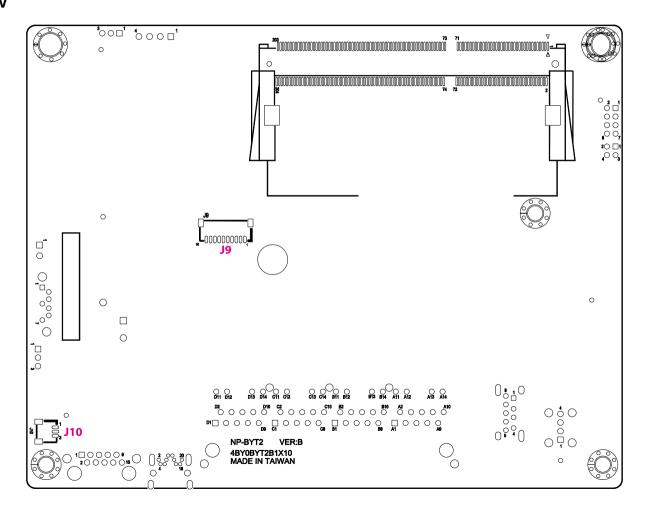

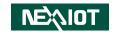

# **Jumpers and DIP Switch Settings**

#### **RTC Clear Select**

Connector type: 1x3 3-pin header, 2.0mm pitch

Connector location: JP4

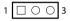

| Pin    | Settings  |  |
|--------|-----------|--|
| 1-2 On | Normal    |  |
| 2-3 On | RTC Clear |  |

1-2 On: default

#### **PWN Mode Power Select**

Connector type: 2x2 4-pin header, 2.0mm pitch

Connector location: JP3

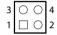

| Pin    | Settings |
|--------|----------|
| 1-2 On | VCC3     |
| 3-4 On | VCC5     |

1-2 On: default

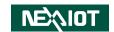

#### **AT/ATX Power Select**

Connector type: 1x3 3-pin header, 2.0mm pitch

Connector location: JP1

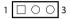

| Pin    | Settings |  |
|--------|----------|--|
| 1-2 On | AT Mode  |  |
| 2-3 On | ATX Mode |  |

2-3 On: default

| Pin | Definition        |  |  |
|-----|-------------------|--|--|
| 1   | AUTO (AT MODE)    |  |  |
| 2   | PWRBT In          |  |  |
| 3   | Manual (ATX MODE) |  |  |

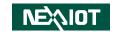

# **Connector Pin Definitions**

# External I/O Interfaces USB 2.0 Port

Connector type: USB 2.0 port, Type A

Connector location: CN6

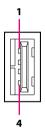

| Pin | Definition  | Pin | Definition  |
|-----|-------------|-----|-------------|
| 1   | 5V          | 2   | USB1N       |
| 3   | USB1P       | 4   | GND         |
| MH1 | CHASSIS_GND | MH2 | CHASSIS_GND |
| MH3 | CHASSIS_GND |     |             |

#### **USB 3.0 Port**

Connector type: USB 3.0 port, Type A

Connector location: CN5

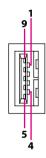

| Pin | Definition  | Pin | Definition  |
|-----|-------------|-----|-------------|
| 1   | 5V          | 2   | USBON       |
| 3   | USB0P       | 4   | GND         |
| 5   | USB3_RX0N   | 6   | USB3_RXOP   |
| 7   | GND         | 8   | USB3_TX0N   |
| 9   | USB3_TX0P   | MH1 | CHASSIS_GND |
| MH2 | CHASSIS_GND |     |             |

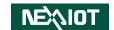

#### **LAN1 to LAN2 Ports**

Connector type: RJ45 port with LEDs

Connector location: LAN1

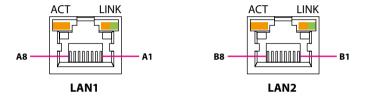

#### LAN1

| Pin | Definition   | Pin | Definition    |
|-----|--------------|-----|---------------|
| A1  | LAN1_MDI0P   | A2  | LAN1_MDI0N    |
| А3  | LAN1_MDI1P   | A4  | LAN1_MDI1N    |
| A5  | LAN1_TCTG    | A6  | LAN1_TCT      |
| A7  | LAN1_MDI2P   | A8  | LAN1_MDI2N    |
| A9  | LAN1_MDI3P   | A10 | LAN1_MDI3N    |
| A11 | LAN1_LEDACT# | A12 | 3VSB          |
| A13 | LAN1_LINK1G# | A14 | LAN1_LINK100# |
| MH1 | CHASSIS_GND  | NH1 | CHASSIS_GND   |

#### LAN2

| Pin | Definition   | Pin | Definition    |
|-----|--------------|-----|---------------|
| B1  | LAN2_MDI0P   | B2  | LAN2_MDI0N    |
| В3  | LAN2_MDI1P   | B4  | LAN2_MDI1N    |
| B5  | LAN2_TCTG    | В6  | LAN2_TCT      |
| В7  | LAN2_MDI2P   | B8  | LAN2_MDI2N    |
| В9  | LAN2_MDI3P   | B10 | LAN2_MDI3N    |
| B11 | LAN2_LEDACT# | B12 | 3VSB          |
| B13 | LAN2_LINK1G# | B14 | LAN2_LINK100# |
| MH2 | CHASSIS_GND  | NH2 | CHASSIS_GND   |

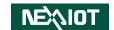

#### **LAN3 to LAN4 Ports**

Connector type: RJ45 port with LEDs

Connector location: LAN1

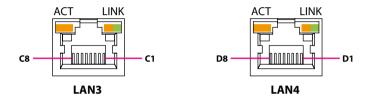

#### LAN3

| Pin | Definition   | Pin | Definition    |
|-----|--------------|-----|---------------|
| C1  | LAN3_MDI0P   | C2  | LAN3_MDI0N    |
| C3  | LAN3_MDI1P   | C4  | LAN3_MDI1N    |
| C5  | LAN3_TCTG    | C6  | LAN3_TCT      |
| C7  | LAN3_MDI2P   | C8  | LAN3_MDI2N    |
| C9  | LAN3_MDI3P   | C10 | LAN3_MDI3N    |
| C11 | LAN3_LEDACT# | C12 | 3VSB          |
| C13 | LAN3_LINK1G# | C14 | LAN3_LINK100# |
| MH3 | CHASSIS_GND  |     |               |

#### LAN4

| Pin | Definition   | Pin | Definition    |
|-----|--------------|-----|---------------|
| D1  | LAN4_MDI0P   | D2  | LAN4_MDI0N    |
| D3  | LAN4_MDI1P   | D4  | LAN4_MDI1N    |
| D5  | LAN4_TCTG    | D6  | LAN4_TCT      |
| D7  | LAN4_MDI2P   | D8  | LAN4_MDI2N    |
| D9  | LAN4_MDI3P   | D10 | LAN4_MDI3N    |
| D11 | LAN4_LEDACT# | D12 | 3VSB          |
| D13 | LAN4_LINK1G# | D14 | LAN4_LINK100# |
| MH4 | CHASSIS_GND  | MH5 | CHASSIS_GND   |

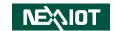

# Mini DisplayPort

Connector type: Mini DisplayPort

Connector location: CN7

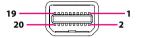

| Pin | Definition  | Pin | Definition  |
|-----|-------------|-----|-------------|
| 1   | GND         | 2   | DP_HPD      |
| 3   | M_DDI1TX0P  | 4   | DP_CONFIG1  |
| 5   | M_DDI1TX0N  | 6   | DP_CONFIG2  |
| 7   | GND         | 8   | GND         |
| 9   | M_DDI1TX1P  | 10  | M_DDI1TX3P  |
| 11  | M_DDI1TX1N  | 12  | M_DDI1TX3N  |
| 13  | GND         | 14  | GND         |
| 15  | M_DDI1TX2P  | 16  | AUX_SW_P    |
| 17  | M_DDI1TX2N  | 18  | AUX_SW_N    |
| 19  | DP_RETURN   | 20  | 3.3V        |
| MH1 | CHASSIS_GND | MH2 | CHASSIS_GND |
| MH3 | CHASSIS_GND | MH4 | CHASSIS_GND |

#### **Serial Console Port**

Connector type: RJ45 port Connector location: CN8

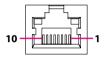

|     | RS232      |     | RS422      |     | RS485      |
|-----|------------|-----|------------|-----|------------|
| Pin | Definition | Pin | Definition | Pin | Definition |
| 1   |            | 1   |            | 1   |            |
| 2   | DCD        | 2   | TXD-       | 2   | D-         |
| 3   | DSR        | 3   | RTS-       | 3   |            |
| 4   | RXD        | 4   | TXD+       | 4   | D+         |
| 5   | RTS        | 5   | RTS+       | 5   |            |
| 6   | TXD        | 6   | RXD+       | 6   |            |
| 7   | CTS        | 7   | CTS+       | 7   |            |
| 8   | DTR        | 8   | RXD-       | 8   |            |
| 9   | GND        | 9   | GND        | 9   | GND        |
| 10  | RI         | 10  | CTS-       | 10  |            |

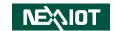

# Internal Connectors EC Download Pin Header

Connector type: 1x3 3-pin header, 1.0mm pitch

Connector location: J10

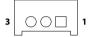

| Pin | Definition  | Pin | Definition  |
|-----|-------------|-----|-------------|
| 1   | EC_SMB_CLK  | 2   | EC_SMB_DATA |
| 3   | GND         | MH1 | CHASSIS_GND |
| 5   | CHASSIS_GND |     |             |

## **Debug Port**

Connector type: 1x10 10-pin header, 1.0mm pitch

Connector location: J9

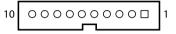

| Pin | Definition  | Pin | Definition     |
|-----|-------------|-----|----------------|
| 1   | VCC3        | 2   | VCC3           |
| 3   | LPC_LAD0    | 4   | LPC_LAD1       |
| 5   | LPC_LAD2    | 6   | LPC_LAD3       |
| 7   | LPC_FRAME#  | 8   | LPC_CLK1_DEBUG |
| 9   | PLTRST_3P3# | 10  | GND            |
| MH1 | GND         | MH2 | GND            |

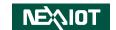

#### **LVDS Connector**

Connector type: 2x10 20-pin header, 1.25mm pitch

Connector location: CN4

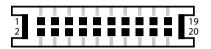

| Pin | Definition | Pin | Definition |
|-----|------------|-----|------------|
| 1   | VCC5_VDD   | 2   | VCC5_VDD   |
| 3   | VCC3_VDD   | 4   | LVDS_DAT1N |
| 5   | LVDS_DAT0N | 6   | LVDS_DAT1P |
| 7   | LVDS_DAT0P | 8   | VCC3_VDD   |
| 9   | GND        | 10  | LVDS_CLK1N |
| 11  | LVDS_DAT2N | 12  | LVDS_CLK1P |
| 13  | LVDS_DAT2P | 14  | GND        |
| 15  | GND        | 16  | 12V        |
| 17  | LVDS_DAT3N | 18  | 12V        |
| 19  | LVDS_DAT3P | 20  | GND        |
| MH1 | GND        | MH2 | GND        |

#### **PWR/HDD LED Connector**

Connector type: 1x4 4-pin header, 1.25mm pitch

Connector location: J7

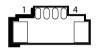

| Pin | Definition | Pin | Definition |
|-----|------------|-----|------------|
| 1   | PWRLED#    | 2   | PWRLED     |
| 3   | HDD_LED#   | 4   | HDD_LED    |
| MH1 | GND        | MH2 | GND        |

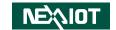

#### **USB Connector**

Connector type: 1x4 4-pin header, 1.25mm pitch

USB2P

GND

Connector location: J5

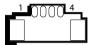

3

MH1

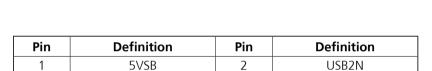

4

MH2

GND

GND

#### **USB Connector**

Connector type: 1x4 4-pin header, 1.25mm pitch

Connector location: J4

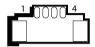

| Pin | Definition | Pin | Definition |
|-----|------------|-----|------------|
| 1   | 5VSB       | 2   | USB3N      |
| 3   | USB3P      | 4   | GND        |
| MH1 | GND        | MH2 | GND        |

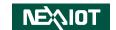

# **Light Sensor Connector**

Connector type: 1x6 6-pin header, 1.25mm pitch

Connector location: J6

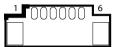

| Pin | Definition | Pin | Definition  |
|-----|------------|-----|-------------|
| 1   | NC         | 2   | 3VSB        |
| 3   | GND        | 4   | EC_I2C_DATA |
| 5   | EC_I2C_CLK | 6   | INT         |
| MH1 | GND        | MH2 | GND         |

## **Power In Connector**

Connector type: 1x4 4-pin header, 2.5mm pitch

Connector location: CN1

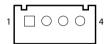

| Pin | Definition | Pin | Definition |
|-----|------------|-----|------------|
| 1   | GND        | 2   | GND        |
| 3   | 12VSB      | 4   | 12VSB      |

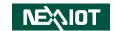

# **PWRBT/RESET/Dimming Control Connector**

Connector type: 1x6 6-pin header, 1.25mm pitch

GND

Connector location: J8

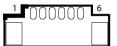

| Pin | Definition | Pin | Definition |
|-----|------------|-----|------------|
| 1   | ATXBT#     | 2   | GND        |
| 3   | EC_BLUP    | 4   | EC_BLDN    |
| 5   | RSTRTN#    | 6   | GND        |

MH2

GND

## **FAN Connector**

Connector type: 1x3 3-pin header, 1.0mm pitch

Connector location: J1

| Pin | Definition | Pin | Definition |
|-----|------------|-----|------------|
| 1   | GND        | 2   | FAN_12V    |
| 3   | FAN_12V_FB |     |            |

MH1

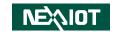

# **SATA Connector**

Connector type: Standard Serial ATA 7P (1.27mm, SATA-M-180)

Connector location: SATA1

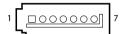

5

7

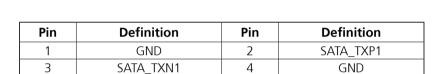

6

SATA\_RXP1

SATA\_RXN1

GND

## **SATA Power Connector**

Connector type: 1x2 2-pin header, JST 2.5mm pitch

Connector location: CN2

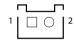

| Pin | Definition |  |
|-----|------------|--|
| 1   | 5V         |  |
| 2   | GND        |  |

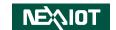

# **LVDS Inverter Connector**

Connector type: 1x7 7-pin header, 1.25mm pitch

INV\_GND

BKLTEN

INV\_GND

Connector location: J2

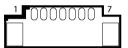

| Pin | Definition | Pin | Definition |
|-----|------------|-----|------------|
| 1   | 5V         | 2   | 12V        |
| 3   | 12V        | 4   | BKLTCTRL   |

6

MH1

INV GND

INV\_GND

# **Battery Connector**

Connector type: 1x2 2-pin header, JST 2.5mm pitch

Connector location: J3

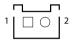

| Pin | Definition |  |
|-----|------------|--|
| 1   | 5V         |  |
| 2   | GND        |  |

7

MH2

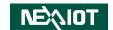

# PCIe M.2 Slot

Connector location: CN3

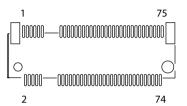

| Pin | Definition      | Pin | Definition       |
|-----|-----------------|-----|------------------|
| 1   | PCIE_M2_CONFIG3 | 2   | VCC3             |
| 3   | NC              | 4   | VCC3             |
| 5   | NC              | 6   | NC               |
| 7   | NC              | 8   | NC               |
| 9   | NC              | 10  | PCIE_M2_DAS_DSS# |
| 11  | NC              | 20  | NC               |
| 21  | PCIE_M2_CONFIG0 | 22  | NC               |
| 23  | NC              | 24  | NC               |
| 25  | NC              | 26  | NC               |
| 27  | NC              | 28  | NC               |
| 29  | NC              | 30  | NC               |
| 31  | NC              | 32  | NC               |
| 33  | NC              | 34  | NC               |
| 35  | NC              | 36  | NC               |
| 37  | NC              | 38  | PCIE_M2_DEVSLP   |
| 39  | NC              | 40  | NC               |
| 41  | SATA_RXP0       | 42  | NC               |

| Pin | Definition      | Pin | Definition  |
|-----|-----------------|-----|-------------|
| 43  | SATA_RXN0       | 44  | NC          |
| 45  | NC              | 46  | NC          |
| 47  | SATA_TXN0       | 48  | NC          |
| 49  | SATA_TXP0       | 50  | NC          |
| 51  | NC              | 52  | NC          |
| 53  | NC              | 54  | NC          |
| 55  | NC              | 56  | PCIE_M2_Z01 |
| 57  | NC              | 58  | PCIE_M2_Z02 |
| 59  | NC              | 60  | NC          |
| 61  | NC              | 62  | NC          |
| 63  | NC              | 64  | NC          |
| 65  | NC              | 66  | NC          |
| 67  | NC              | 68  | NC          |
| 69  | PCIE_M2_CONFIG1 | 70  | VCC3        |
| 71  | NC              | 72  | VCC3        |
| 73  | NC              | 74  | VCC3        |
| 75  | PCIE_M2_CONFIG2 | MH1 | GND         |
| MH2 | GND             | MH3 | NC          |

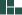

26

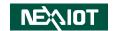

# **Block Diagram**

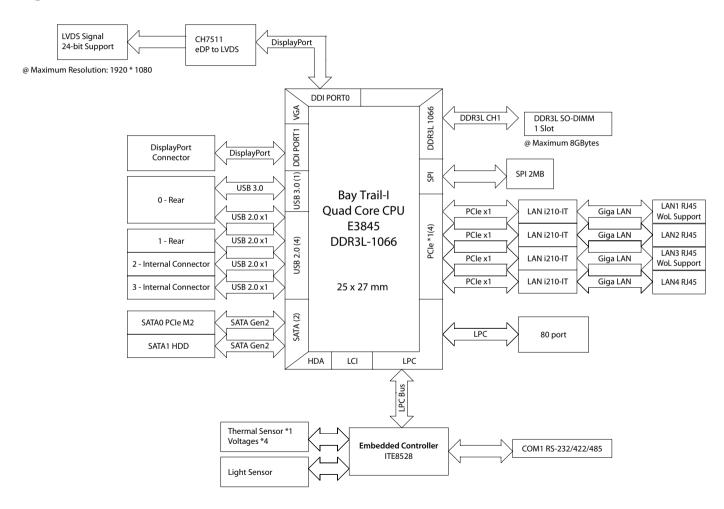

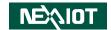

# **CHAPTER 3: SYSTEM SETUP**

# **Installing a SATA M.2 Module**

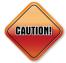

Prior to removing the chassis cover, make sure the unit's power is off and disconnected from the power sources to prevent electric shock or system damage.

1. Remove the screws around the chassis cover.

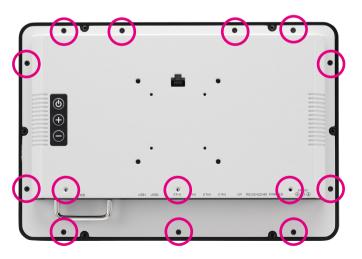

### 2. Remove the HDD tray.

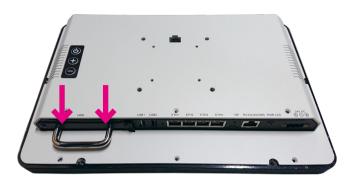

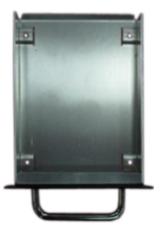

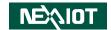

3. Lift up the back cover.

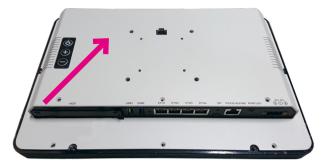

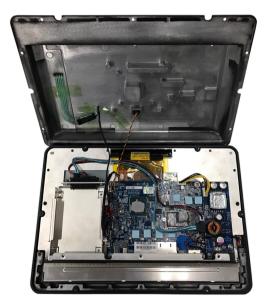

4. Remove the cable connectors that are circled below from the mainboard.

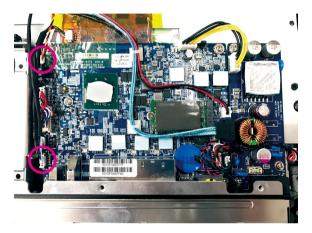

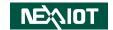

5. Install the SATA M.2 module into the M.2 slot.

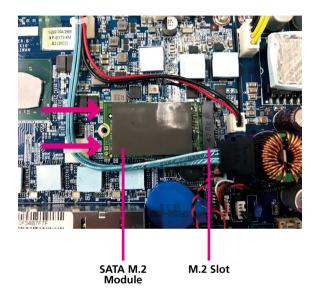

6. Secure the module with mounting screws.

30

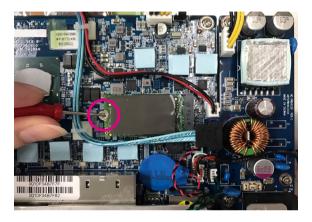

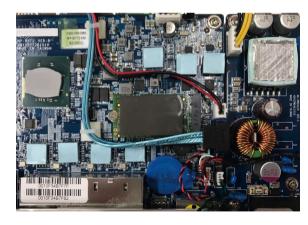

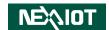

# **Installing a SO-DIMM Memory Module**

1. Remove the screws around the chassis cover.

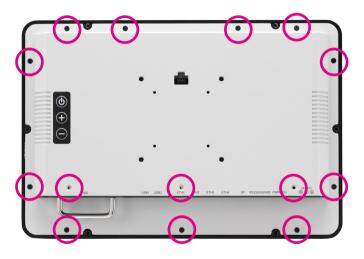

2. Remove the HDD tray.

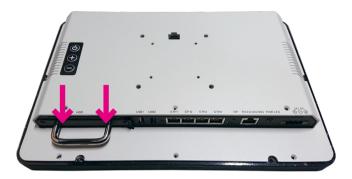

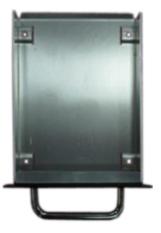

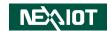

3. Lift up the back cover.

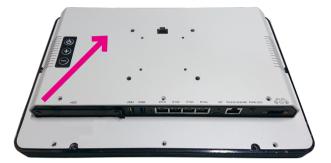

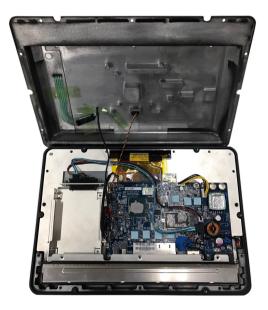

4. Remove the cable connectors that are circled below from the mainboard.

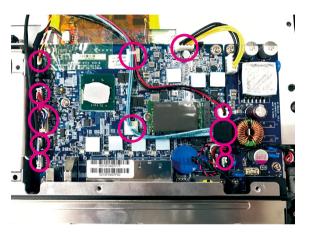

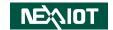

5. Remove the mainboard from the housing.

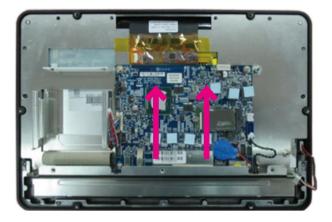

6. Locate the SO-DIMM slot on the back of the mainboard and install a SO-DIMM module into the slot.

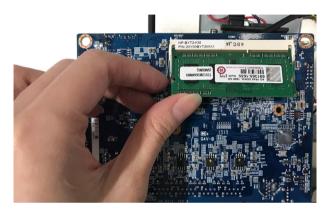

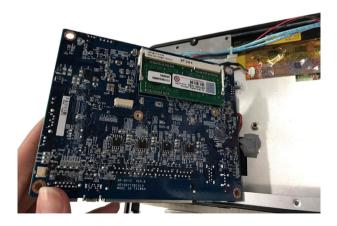

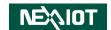

# **Installing a SATA Hard Drive**

1. Remove the screws around the chassis cover.

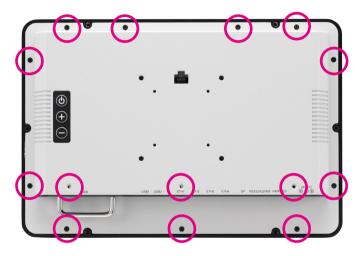

2. Remove the HDD tray.

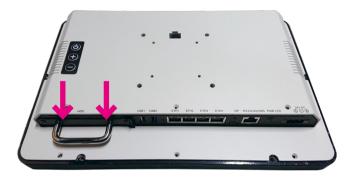

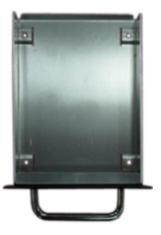

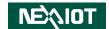

3. Lift up the back cover.

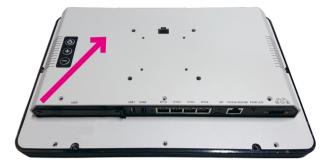

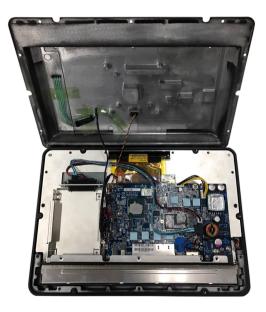

4. Place the SATA hard drive on the HDD tray.

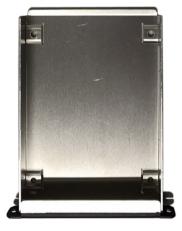

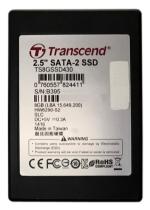

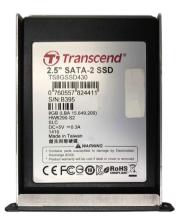

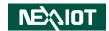

5. Fix screws into the mounting holes on the bottom of the HDD tray to secure the SATA drive in place.

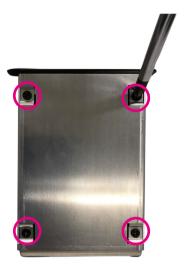

6. Slide the HDD tray back into the system.

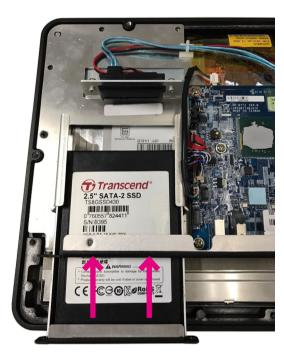

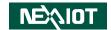

7. Make sure the rear connections on the SATA drive is firmly seated into the SATA connectors circled below.

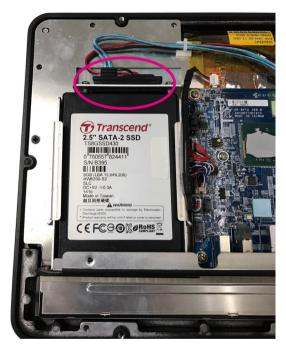

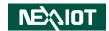

# **Installing the Fan Kit (Optional)**

The fan kit contains the following items:

- Fan x 1
- Copper Pillar x 4
- Round Head Screw x 4

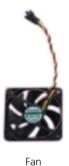

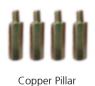

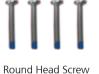

1. Fix the copper pillars on the mounting holes at the back of the system.

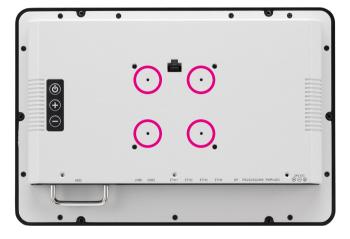

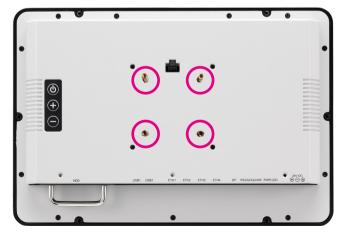

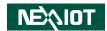

2. Install the fan.

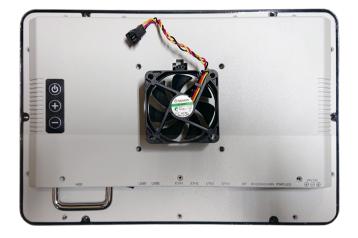

3. Secure the fan with flat head screws.

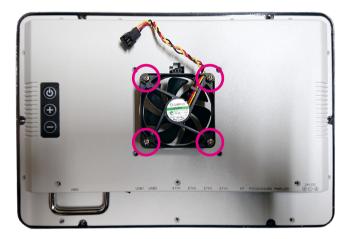

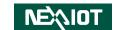

4. Connect the fan cable to the fan connector.

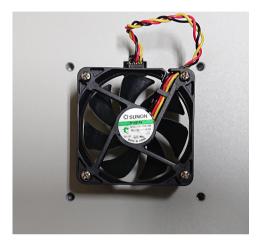

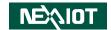

# **Installing the Flush Mounting Kit (Optional)**

The flush mounting kit contains the following items:

- Flush Mount Bracket x 1
- Sponge for Flush Mount Bracket x 1 Set
- Flat Head Screw x 6

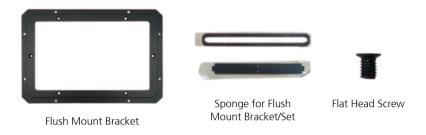

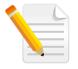

The flush mount bracket is used to mount the system on a desk or enclosure.

1. Align the mounting holes on the bracket to the flush mounting holes on the back of the system, then secure the bracket with screws.

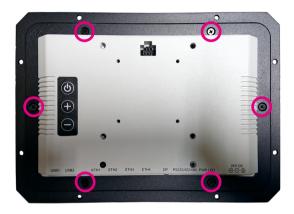

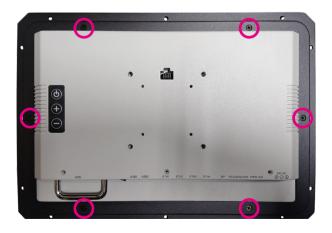

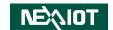

# **IPPC 0811-B01 Flush Mount Mechanical Dimensions**

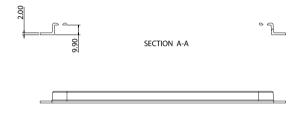

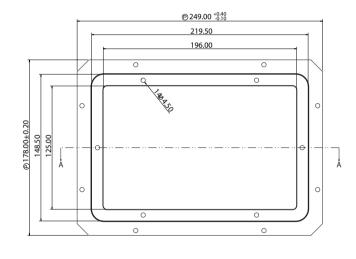

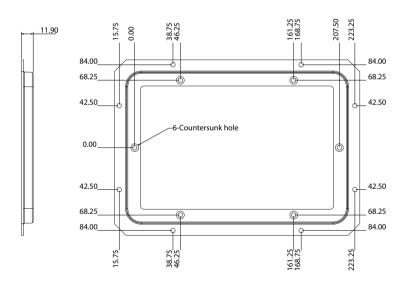

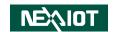

# **IPPC 1211-B01 Flush Mount Mechanical Dimensions**

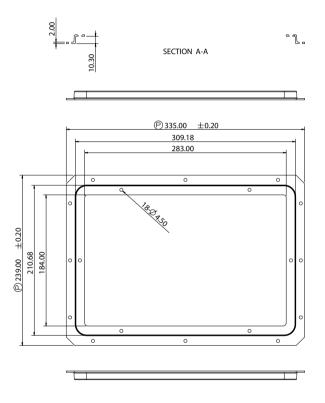

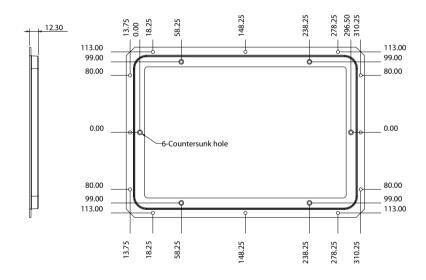

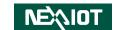

# **VESA Mounting**

1. The VESA mounting measurements are shown as below.

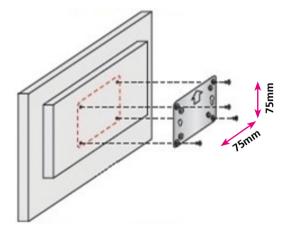

IPPC 0811-B01: 75mm x 75mm IPPC 1211-B01: 75mm x 75mm

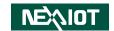

# CHAPTER 4: BIOS SETUP

This chapter describes how to use the BIOS setup program for the IPPC 0811-B01 and IPPC 1211-B01. The BIOS screens provided in this chapter are for reference only and may change if the BIOS is updated in the future.

To check for the latest updates and revisions, visit the NexAloT website at www.nexaiot.com

# **About BIOS Setup**

The BIOS (Basic Input and Output System) Setup program is a menu driven utility that enables you to make changes to the system configuration and tailor your system to suit your individual work needs. It is a ROM-based configuration utility that displays the system's configuration status and provides you with a tool to set system parameters.

These parameters are stored in non-volatile battery-backed-up CMOS RAM that saves this information even when the power is turned off. When the system is turned back on, the system is configured with the values found in CMOS.

With easy-to-use pull down menus, you can configure items such as:

- Hard drives, diskette drives, and peripherals
- Video display type and display options
- Password protection from unauthorized use
- Power management features

The settings made in the setup program affect how the computer performs. It is important, therefore, first to try to understand all the setup options, and second, to make settings appropriate for the way you use the computer.

# When to Configure the BIOS

- This program should be executed under the following conditions:
- When changing the system configuration
- When a configuration error is detected by the system and you are prompted to make changes to the setup program
- When resetting the system clock
- When redefining the communication ports to prevent any conflicts
- When making changes to the Power Management configuration
- When changing the password or making other changes to the security setup

Normally, CMOS setup is needed when the system hardware is not consistent with the information contained in the CMOS RAM, whenever the CMOS RAM has lost power, or the system features need to be changed.

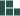

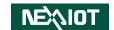

# **Default Configuration**

Most of the configuration settings are either predefined according to the Load Optimal Defaults settings which are stored in the BIOS or are automatically detected and configured without requiring any actions. There are a few settings that you may need to change depending on your system configuration.

# **Entering Setup**

When the system is powered on, the BIOS will enter the Power-On Self Test (POST) routines. These routines perform various diagnostic checks; if an error is encountered, the error will be reported in one of two different ways:

- If the error occurs before the display device is initialized, a series of beeps will be transmitted
- If the error occurs after the display device is initialized, the screen will display the error message.

Powering on the computer and immediately pressing <Del> allows you to enter Setup.

Press the Del key to enter Setup:

# Legends

46

| Key                                         | Function                                                                 |
|---------------------------------------------|--------------------------------------------------------------------------|
| ← →                                         | Moves the highlight left or right to select a menu.                      |
| 1                                           | Moves the highlight up or down between sub-menus or fields.              |
| Esc                                         | Exits the BIOS Setup Utility.                                            |
| +                                           | Scrolls forward through the values or options of the highlighted field.  |
| -                                           | Scrolls backward through the values or options of the highlighted field. |
| Tab<br>•••••••••••••••••••••••••••••••••••• | Selects a field.                                                         |
| F1                                          | Displays General Help.                                                   |
| F2                                          | Load previous values.                                                    |
| F3                                          | Load optimized default values.                                           |
| F4                                          | Saves and exits the Setup program.                                       |
| Enter,                                      | Press <enter> to enter the highlighted sub-menu</enter>                  |

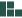

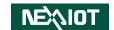

#### Scroll Bar

When a scroll bar appears to the right of the setup screen, it indicates that there are more available fields not shown on the screen. Use the up and down arrow keys to scroll through all the available fields.

#### Submenu

When "\rightarrow" appears on the left of a particular field, it indicates that a submenu which contains additional options are available for that field. To display the submenu, move the highlight to that field and press \_\_\_\_\_\_\_.

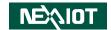

# **BIOS Setup Utility**

Once you enter the AMI BIOS Setup Utility, the Main Menu will appear on the screen. The main menu allows you to select from several setup functions and one exit. Use arrow keys to select among the items and press to accept or enter the submenu.

#### Main

The Main menu is the first screen that you will see when you enter the BIOS Setup Utility.

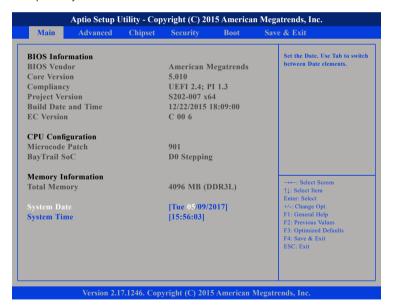

#### **System Date**

The date format is <day>, <month>, <date>, <year>. Day displays a day, from Monday to Sunday. Month displays the month, from January to December. Date displays the date, from 1 to 31. Year displays the year, from 1999 to 2099.

#### **System Time**

The time format is <hour>, <minute>, <second>. The time is based on the 24-hour military-time clock. For example, 1 p.m. is 13:00:00. Hour displays hours from 00 to 23. Minute displays minutes from 00 to 59. Second displays seconds from 00 to 59.

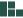

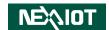

## **Advanced**

The Advanced menu allows you to configure your system for basic operation. Some entries are defaults required by the system board, while others, if enabled, will improve the performance of your system or let you set some features according to your preference.

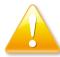

Setting incorrect field values may cause the system to malfunction.

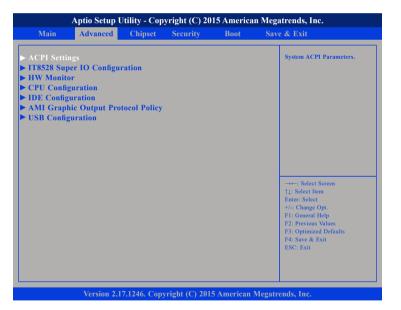

#### **ACPI Settings**

This section is used to configure ACPI Settings.

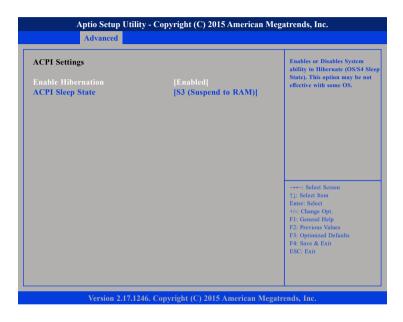

#### **Enable Hibernation**

Enables or disables system ability to hibernate (OS/S4 Sleep State). This option may not be effective with some OS.

#### **ACPI Sleep State**

Select the highest ACPI sleep state the system will enter when the suspend button is pressed. The options are Suspend Disabled and S3 (Suspend to RAM).

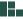

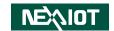

# **IT8528 Super IO Configuration**

This section is used to configure the serial port.

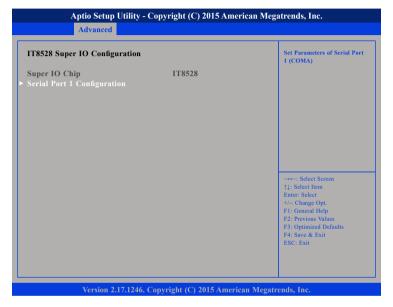

#### **Super IO Chip**

Displays the Super I/O chip used on the board.

### **Serial Port 1 Configuration**

This section is used to configure serial port 1.

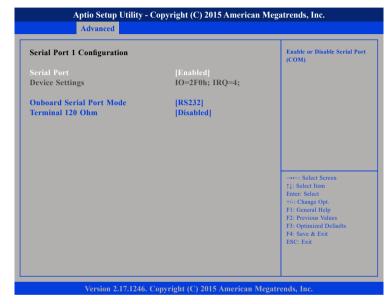

#### **Serial Port**

Enables or disables the serial port.

#### **Onboard Serial Port Mode**

Select this to change the serial port mode to RS232, RS422 or RS485.

### Terminal 120 Ohm

Enables or disables serial port terminal resistance.

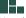

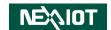

#### **HW Monitor**

This section is used to monitor hardware status such as temperature, fan speed and voltages.

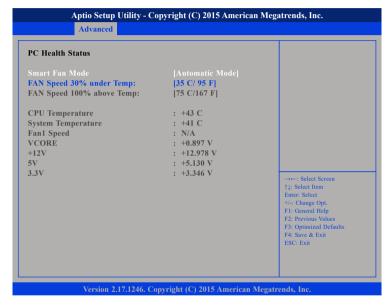

#### **Smart Fan Mode**

Selects the mode of the fan, the options are Full on Mode and Automatic Mode.

#### **FAN Speed 30% under Temp**

Configures the temperature for the fan speed to operate at 30% efficiency.

#### **CPU Temperature**

Detects and displays the current CPU temperature.

#### **System Temperature**

Detects and displays the current system temperature.

#### Fan1 Speed

Detects and displays the current fan1 speed.

#### **VCORE**

Detects and displays the Vcore CPU voltage.

#### +12V

Detects and displays the 12V voltage.

#### 5V

Detects and displays the 5V voltage.

#### 3.3V

Detects and displays the 3.3V voltage.

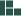

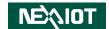

## **CPU Configuration**

This section is used to configure the CPU.

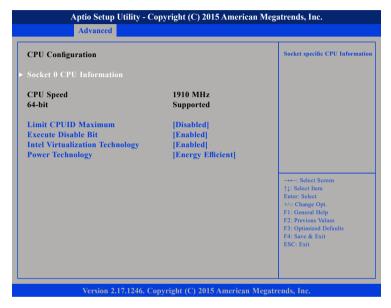

#### **Limit CPUID Maximum**

The CPUID instruction of some newer CPUs will return a value greater than 3. The default is Disabled because this problem does not exist in the Windows series operating systems. If you are using an operating system other than Windows, this problem may occur. To avoid this problem, enable this field to limit the return value to 3 or lesser than 3.

#### **Execute Disable Bit**

When this field is set to Disabled, it will force the XD feature flag to always return to 0. XD can prevent certain classes of malicious buffer overflow attacks when combined with a supporting OS (Windows Server 2003 SP1, Windows XP SP2, SuSE Linux 9.2, RedHat Enterprise 3 Update 3).

#### Intel® Virtualization Technology

Enables or disables Intel Virtualization technology.

#### **Power Technology**

52

Configures the power management features.

#### **Socket 0 CPU Information**

Display information on the CPU installed on socket 0.

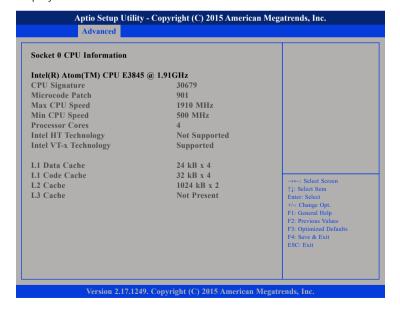

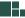

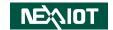

## **IDE Configuration**

This section is used to configure the SATA drives.

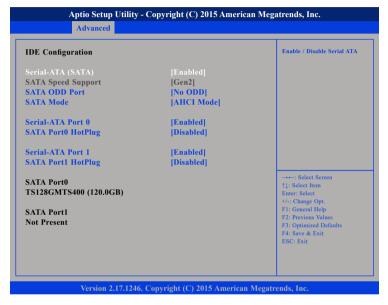

#### Serial-ATA (SATA)

Enables or disables the SATA controller.

#### **SATA ODD Port**

Configures SATA port 0 or port 1 as the SATA optical disc drive (ODD).

#### SATA Mode

Configures the SATA as IDE or AHCI mode.

IDE This option configures the Serial ATA drives as Parallel ATA physical storage device.

AHCI This option configures the Serial ATA drives to use AHCI (Advanced Host Controller Interface). AHCI allows the storage driver to enable the advanced Serial ATA features which will increase storage performance.

#### Serial-ATA Port 0

Enables or disables SATA port 0.

#### SATA Port0 HotPlug

Enables or disables hot pluggable support on SATA port 0.

#### **Serial-ATA Port 1**

Enables or disables SATA port 1.

#### **SATA Port1 HotPlug**

Enables or disables hot pluggable support on SATA port 1.

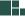

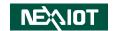

### **AMI Graphic Output Protocol Policy**

This section is used to configure the graphics controller settings.

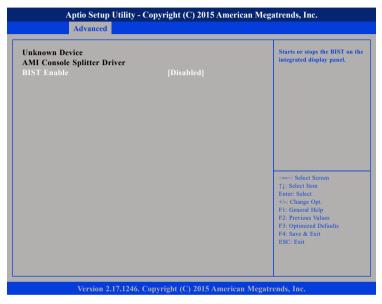

#### **BIST Enable**

Enables or disables the BIST (Built-in-Self-Test) on the integrated display panel.

## **USB Configuration**

This section is used to configure the USB.

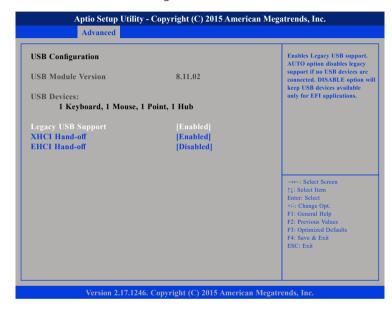

## **Legacy USB Support**

Enable Enables Legacy USB.

Auto Disables support for Legacy when no USB devices are connected.

Disable Keeps USB devices available only for EFI applications.

#### **XHCI Hand-off and EHCI Hand-off**

This is a workaround for OSs that does not support XHCI hand-off and EHCI Hand-off. The XHCI and EHCI ownership change should be claimed by the XHCI and EHCI driver respectively.

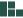

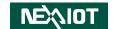

# Chipset

This section is used to configure the system based on the specific features of the chipset.

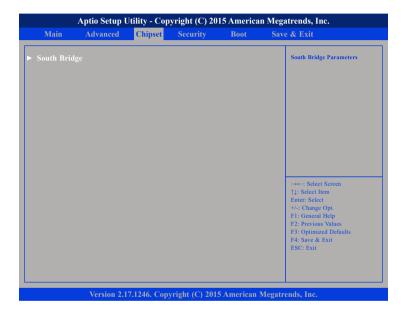

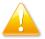

Setting incorrect field values may cause the system to malfunction.

## **South Bridge**

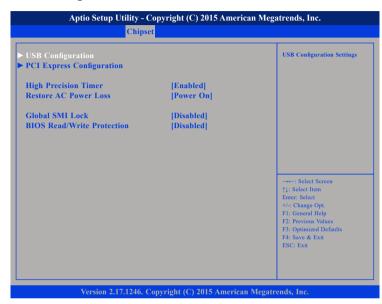

### **High Precision Timer**

Enables or disables high precision event timer.

#### **Restore AC Power Loss**

Select the AC power state when power is re-applied after a power failure.

#### **Global SMI Lock**

Enables or disables global SMI lock.

#### **BIOS Read/Write Protection**

Enables or disables BIOS SPI region read/write protect.

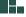

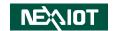

### **USB Configuration**

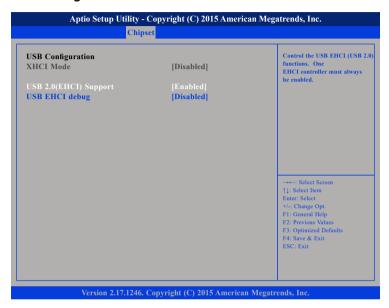

### **USB 2.0(EHCI) Support**

Enables or disables the Enhanced Host Controller Interface (USB 2.0), one EHCI controller must always be enabled.

#### **USB EHCI Debug**

Enables or disables PCH EHCI debug capability.

### **PCI Express Configuration**

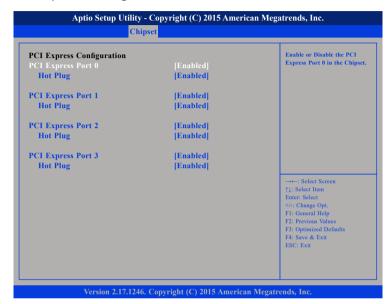

### PCI Express Port 0 to PCI Express Port 3

Enables or disables PCI Express ports 0 to 3 on the chipset.

#### **Hot Plug**

Enables or disables PCI Express hot-plug support for ports 0 to 3.

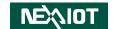

# **Security**

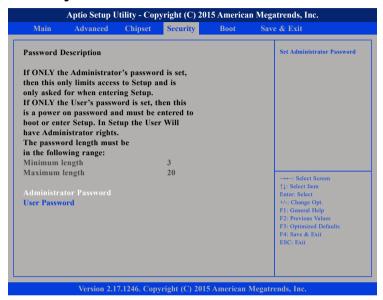

#### **Administrator Password**

Select this to reconfigure the administrator's password.

#### **User Password**

Select this to reconfigure the user's password.

### **Boot**

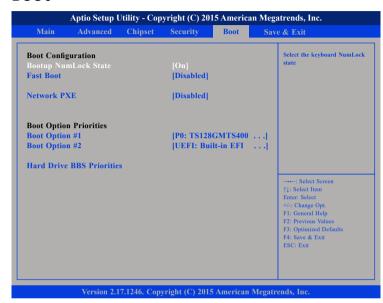

### **Bootup NumLock State**

This allows you to determine the default state of the numeric keypad. By default, the system boots up with NumLock on wherein the function of the numeric keypad is the number keys. When set to Off, the function of the numeric keypad is the arrow keys.

#### **Fast Boot**

When enabled, the BIOS will shorten or skip some check items during POST. This will decrease the time needed to boot the system.

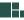

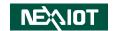

#### **Network PXE**

Controls the execution of UEFI and legacy PXE OpROM.

#### **Boot Option Priorities**

Adjust the boot sequence of the system. Boot Option #1 is the first boot device that the system will boot from, next will be #2 and so forth.

## Save & Exit

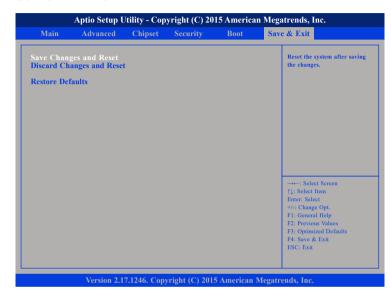

### **Save Changes and Reset**

To save the changes and reset, select this field then press <Enter>. A dialog box will appear. Confirm by selecting Yes.

#### **Discard Changes and Reset**

To exit the Setup utility and reset without saving the changes, select this field then press <Enter>. You may be prompted to confirm again before exiting.

### **Restore Defaults**

To restore the BIOS to default settings, select this field then press <Enter>. A dialog box will appear. Confirm by selecting Yes.

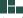

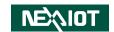

# APPENDIX A: Power Consumption

# **Power Consumption Management**

# **Purpose**

The purpose of the power consumption test is to verify the power dissipation of the system and the load of the power supply.

#### **Test Data**

| System            | Sys#1<br>IPPC 0811-B01 | Sys#2<br>IPPC 1211-B01 |
|-------------------|------------------------|------------------------|
| Modes             | +24V                   | +24V                   |
| Sleep Mode        | 0.09A                  | 0.07A                  |
| Total Watts       | 2.16W                  | 1.68W                  |
| Idle Mode         | 0.63A                  | 0.9A                   |
| Total Watts       | 15.12W                 | 21.6W                  |
| Full-Loading Mode | 0.75A                  | 1.05A                  |
| Total Watts       | 18W                    | 25.2W                  |

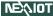

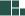

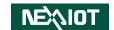

# **APPENDIX B: WATCHDOG**

# 1.1 Command Register and Address Description:

| Command | Description                  |
|---------|------------------------------|
| 0x88    | Read watchdog time interval  |
| 0x89    | Reset watchdog time interval |
| 0x28    | Start watchdog               |
| 0x29    | Stop watchdog                |
| 0x2A    | Reset watchdog               |

#### Address for watchdog:

Watchdog is used to set up time interval and also keep event status. Unit time interval is 1ms. Time setting requires a word (8 bit) long length. You can set up watchdog event time from 0 to 0xFFFFFFFE. Write 0xFFFFFFF to time interval setting means disable watchdog event. The interval time range is from 0ms to 497 day (0~0x0xFFFFFFFE)

| Address   | Description |
|-----------|-------------|
| 0x50-0x53 | 0~0xFFFFFFE |

# 1.2 Set up Watchdog Time Interval Description:

| Step | Action                                           | Description                                                                                       | RW Sample<br>Code Command |
|------|--------------------------------------------------|---------------------------------------------------------------------------------------------------|---------------------------|
| 0    | Wait IBF clear                                   |                                                                                                   | x                         |
| 1    | Write 0x89 to 0x66                               | Send read command                                                                                 | >o 0x66 0x89              |
| 2    | Wait IBF clear                                   |                                                                                                   | x                         |
| 3    | Write RAM<br>address to 0x62<br>port             | Send Watchdog address 0x50~0x53.                                                                  | >o 0x62 0x50              |
| 4    | Wait OBF set                                     |                                                                                                   | х                         |
| 5    | Write watchdog<br>time interval<br>value to 0x62 | Values from 0~0x0xFFFFFFFE, but two bit in each address, please refer to sample code explanation. | >o 0x62 0x90              |

### Sample explanation:

To set up watchdog time interval to 4 seconds, here are the values that should be filled in each address.

4sec = 400ms (decimal) = 190 (hexadecimal)

| Address | 0x50 | 0x51 | 0x52 | 0x53 |
|---------|------|------|------|------|
| Data    | 0x00 | 0x00 | 0x01 | 0x90 |

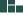

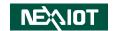

Complete command set sequence:

| <b>Further Description</b>    | Command       | Address                            | Data     |
|-------------------------------|---------------|------------------------------------|----------|
| Set watchdog                  | ①>o 0x66 0x89 | @>o 0x62 0x <u>50</u>              | ③>o 0x00 |
| interval, write to            | @>o 0x66 0x89 | \$>o 0x62 0x <u>51</u>             | ©>o 0x00 |
| address 0x50~0x53<br>and Data | ⑦>o 0x66 0x89 | %>o 0x62 0x <u>52</u>              | 9>o 0x01 |
| "00000190"                    | @>o 0x66 0x89 | <pre>@&gt;o 0x62 0x<u>53</u></pre> | @>o 0x90 |

# **1.3 Read Watchdog Time Interval Description:**

| Step | Action                               | Description                                    | RW Sample Code<br>Command |
|------|--------------------------------------|------------------------------------------------|---------------------------|
| 0    | Wait IBF clear                       |                                                | x                         |
| 1    | Write 0x88 to 0x66                   | Send read command                              | >o 0x66 0x88              |
| 2    | Wait IBF clear                       |                                                | х                         |
| 3    | Write RAM<br>address to 0x62<br>port | Send watchdog<br>address 0x50~0x53             | >o 0x62 0x50              |
| 4    | Wait OBF set                         |                                                | х                         |
| 5    | Read 0x62 port                       | Get Light sensor<br>data in current<br>address | >i 0x62                   |

Please note different address cannot read continuously, you should run read command steps all over again till the last address location.

| <b>Further Description</b>    | Command       | Address                | Read     |
|-------------------------------|---------------|------------------------|----------|
| Send cmd to read address 0x50 | ①>o 0x66 0x88 | ②>o 0x62 0x <u>50</u>  | ③>i 0x62 |
| Send cmd to read address 0x51 | @>o 0x66 0x88 | \$>o 0x62 0x <u>51</u> | ©>i 0x62 |
| Send cmd to read address 0x52 | ⑦>o 0x66 0x88 | ®>o 0x62 0x <u>52</u>  | ⊚>i 0x62 |
| Send cmd to read address 0x53 | @>o 0x66 0x88 | @>o 0x62 0x <u>53</u>  | @>i 0x62 |

To complete read  $0x50 \sim 0x53$  address, you have to complete the commands from  $1\sim12$ .

# **1.4 Reset Watchdog Time Interval Description:**

This command is used to reset watchdog time.

| Step | Action             | Description                                    | RW Sample Code<br>Command              |
|------|--------------------|------------------------------------------------|----------------------------------------|
| 0    | Wait IBF clear     |                                                | x                                      |
| 1    | Write 0x2A to 0x66 | Send reset watchdog command                    | >o 0x66 0x2A                           |
| 2    | Wait OBF set       |                                                | х                                      |
| 3    | Read 0x62 port     | If setup successfully,<br>EC will return 0x03. | x<br>(check 0x03 output<br>on display) |

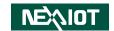

# **1.5 Start Watchdog Description:**

| Step | Action             | Description                                    | RW Sample Code<br>Command                         |
|------|--------------------|------------------------------------------------|---------------------------------------------------|
| 0    | Wait IBF clear     |                                                | X                                                 |
| 1    | Write 0x28 to 0x66 | Send start watchdog command                    | >o 0x66 0x28                                      |
| 2    | Wait IBF clear     |                                                | x                                                 |
| 3    | Write 0x01 to 0x62 |                                                | >o 0x62 0x01<br>(check 0x03 output<br>on display) |
| 4    | Wait OBF set       |                                                | Х                                                 |
| 5    | Read 0x62 port     | If setup successfully,<br>EC will return 0x01. | x<br>(check 0x01 output<br>on display)            |

# **1.6 Stop Watchdog Description:**

| Step | Action             | Description                                    | RW Sample Code<br>Command              |
|------|--------------------|------------------------------------------------|----------------------------------------|
| 0    | Wait IBF clear     |                                                | X                                      |
| 1    | Write 0x29 to 0x66 | Send stop watchdog command                     | >o 0x66 0x29                           |
| 2    | Wait OBF set       |                                                | Х                                      |
| 3    | Read 0x62 port     | If setup successfully,<br>EC will return 0x02. | x<br>(check 0x02 output<br>on display) |

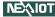